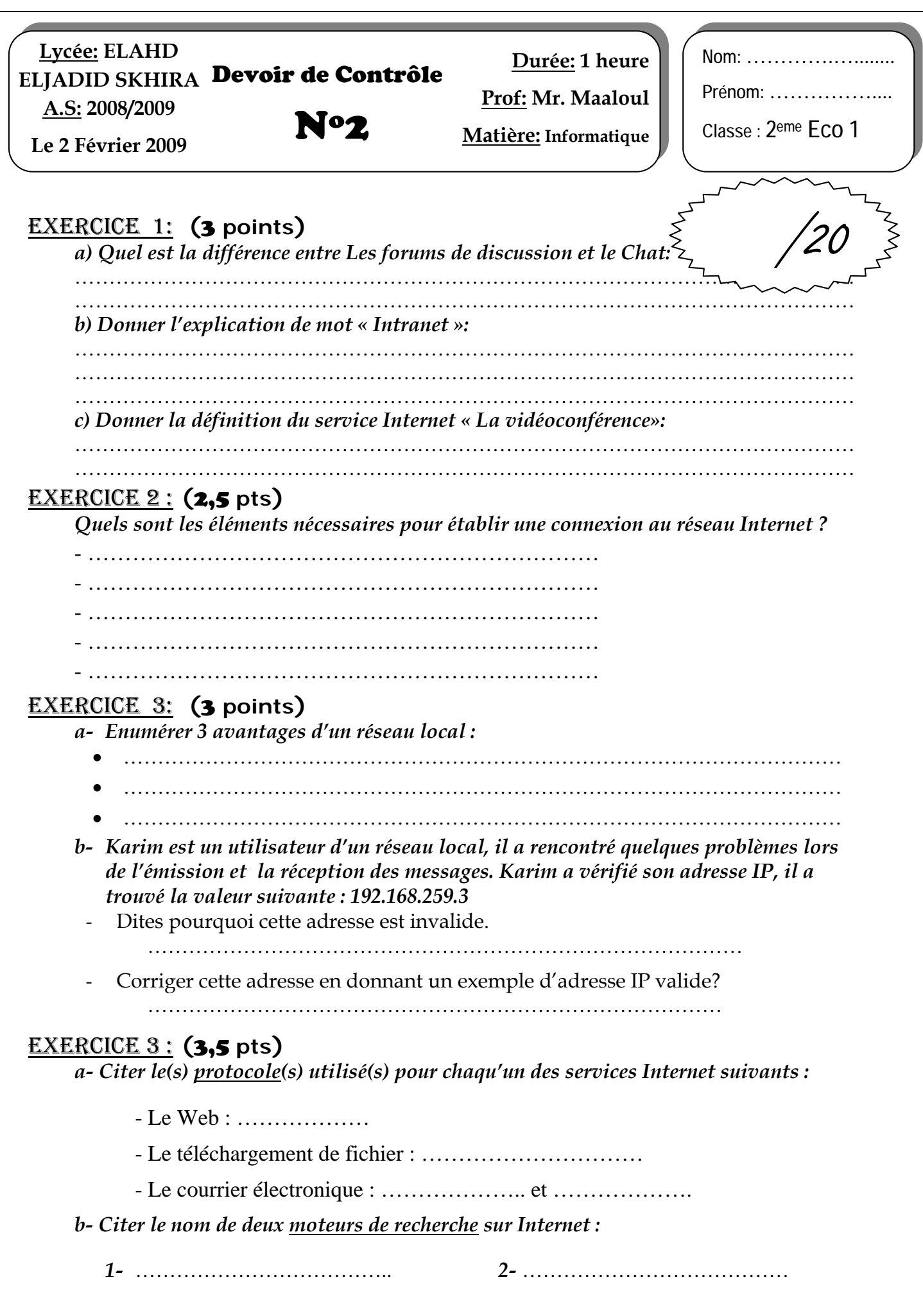

## Exercice 5 : **(**8 **pts)**

Devoirs et examens sur : www.kiteb.net

Devoirs et examens sur : www.kiteb.net

*Le diagramme suivant représente le réseau informatique de la salle informatique 4* 

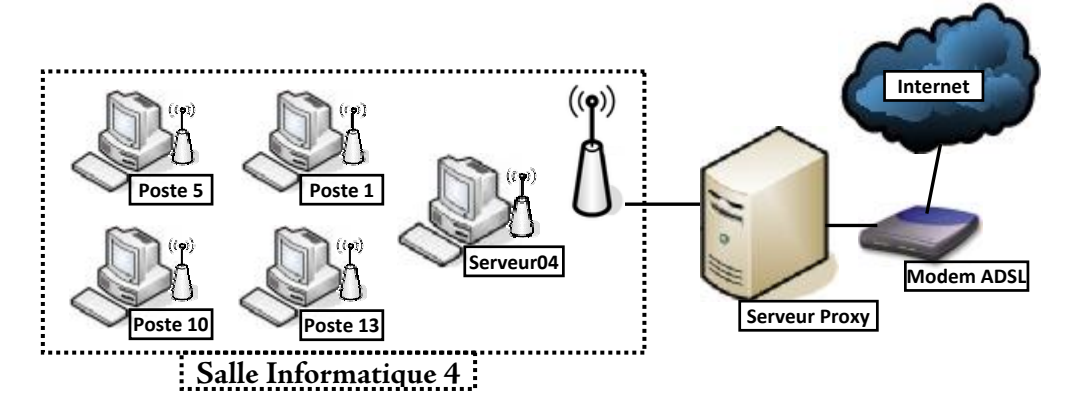

1) Identifier l'adresse IP de l'ordinateur sur lequel tu travaille : (2pts)

…………………………………………………………………

- 2) Créer le dossier **"Nom-Prénom"** dans le "**lecteur F:\"** (0,5pt)
- 3) Partager ce dossier sur le réseau local en donnant la possibilité aux autres utilisateurs de modifier les fichiers pouvant se trouver dans ce dossier. (2pts)
- 4) Se connecter au **"Serveur04"** et copier l'image "**Salle04.jpg**" se trouvant dans le dossier **"2emeEco1"** vers votre dossier **"Nom-Prénom".** (2,5pts)
- 5) Donner les étapes nécessaires pour se connecter **au Serveur04 :** (1pt)
	- Double cliquer sur l'icône **Favoris**…………………………..
	- Cliquer sur la commande ……………………………………
	- Double cliquer sur ……………………………………………

Bonne Chance